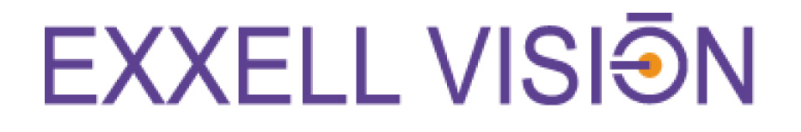

# **Triplex EX1DVRMP4**

# **FICHE D'UTILSATION**

FCCE

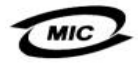

# **EXXELL VISION**

## **I. UTILISATEUR**

Il existe 4 degrés d'utilisateurs:

#### *A. Administrateur dispose de toutes les fonctions*

Allumer, éteindre, visionner, paramétrer et rechercher.

#### *B. Manager*

Allumer, visionner et rechercher.

*C. Operator* 

Allumer, visionner.

*D. Network*

Utilisation par internet.

# **II. AFFICHAGE**

Il existe 3 modes d'affichage, ces modes se sélectionnent successivement avec la touché SCR MODE du DVR ou de la télécommande.

#### *A. Mode QUADRA*

Affichage des 4 cameras sur le même écran.

## *B. Mode PLEIN ECRAN*

Affichage d'une seule camera, vous pouvez sélectionner la camera de votre choix à l'aide des boutons 1234 du DVR ou de la télécommande.

## *C. Mode EN BOUCLE*

Affichage des 4 caméras successivement à intervalle égal réglable de 1 à 60 secondes.

**NB1** : Possibilité de brancher 1 second écran distant en boucle à intervalle égal réglable de 1 à 60 secondes.

**NB2** : Possibilité de brancher un autre écran par camera en mode plein écran.

# **EXXELL VISION**

# **III. RECHERCHE**

Pour accéder au mode recherche vous devez appuyez sur le bouton SEARCH du DVR ou de la télécommande

Il existe 2 modes de recherche :

## *A. Par date et heure*

Appuyer sur SEARCH, choisissez votre degré d'utilisateur : administrateur ou manager, entrez votre mot de passe et appuyer sur la touche ENTER.

Sélectionnez votre mode de recherche en appuyant sur ENTER ;

Un calendrier apparaît, naviguez dans calendrier à l'aide des flèches. Les dates en blanc comportent des enregistrements.

Sélectionnez une date en blanc et appuyez sur ENTER, apparaît une table de temps de 0 à 24 par ¼ d'heure.

Pour visionner ces enregistrements, placez le curseur sur les plages horaires en blanc et appuyez sur ENTER.

Les caméras comportant des enregistrements s'affichent.

Il existe 3 modes d'affichage, ces modes se sélectionnent successivement avec la touché SCR MODE du DVR ou de la télécommande.

### 1. *Mode QUADRA*

Affichage des 4 cameras sur le même écran.

#### 2. *Mode PLEIN ECRAN*

Affichage d'une seule camera, vous pouvez sélectionner la camera de votre choix à l aide des boutons 1234 du DVR ou de la télécommande.

#### 3. *Mode EN BOUCLE*

Affichage des 4 caméras successivement à intervalle égal réglable de 1 à 60 secondes.

La navigation dans le temps est possible dans les 3 modes précités, avant et arrière jusqu'à 64 fois.

Utilisez la flèche simple de gauche pour revenir en arrière, pour accélérez votre recherche utilisez la double flèche de gauche.

Utilisez la flèche simple de droite pour avancer, pour accélérez votre recherche utilisez la double flèche de droite.

# **EXXELL VISION**

#### *B. Recherche par événement*

Appuyer sur SEARCH, choisissez votre degré d'utilisateur : administrateur ou manager et entrez votre mot de passe et appuyer sur la touche ENTER. Sélectionnez votre mode de recherche en appuyant sur ENTER .

Définissez une période de recherche de début et de fin.

Sélectionnez Début et appuyez sur ENTER, définissez l'année, le mois, le jour, l'heure et la minute à l'aide des flèches haut et bas.

Répétez cette manipulation pour la FIN ;

Il y a 4 types d'événements :

ALARME, cette fonction est en option si l'appareil est raccordé à un système d'alarme. EVENEMENT, cette fonction détecte des mouvements dans une zone sélectionnée. CALENDRIER, cette fonction détecte des mouvements selon un calendrier défini. SYSTEME, cette fonction détecte l'allumage et l'extinction de l'appareil.

Puis appuyez sur RECHERCHE, une liste d'événements apparaît, naviguez dedans avec les flèches haut et bas et appuyer sur ENTER pour choisir l'événement souhaité. Comme vu précédemment, vous pouvez naviguez en avant et arrière dans le temps à l'aide des flèches gauches et droites.